#### **Pexip using Chrome, Firefox and Opera**

eHealth Conferencing provides an easy safe and secure way to Audio and Video conference with any PC, MAC or Laptop

#### **Requirements**

- 1. PC, MAC or laptop with a webcam, microphone and speakers. You may also prefer to use headphones.
- 2. Internet connection For a good experience you will need at least **0.4Mbps** for both download and upload. You can test your Internet [\(www.speedtest.net\)](http://www.speedtest.net/) and selecting **Begin Test**.

**Please be aware that a 15 minute videoconference call will use approx. 130 megabytes of your data download limit**

### **Starting your Conference**

- 1. There are two methods to start your videoconference:
	- a. You may have been sent an email link with all the pre-populated dial in information which you can click on and your Conference will instantly start.
	- b. You may be sent a link or directed to the internet or intranet page to the eHealth Conferencing Web link [https://conference.meet.health.nsw.gov.au](https://conference.meet.health.nsw.gov.au/) with the dial in details to enter.

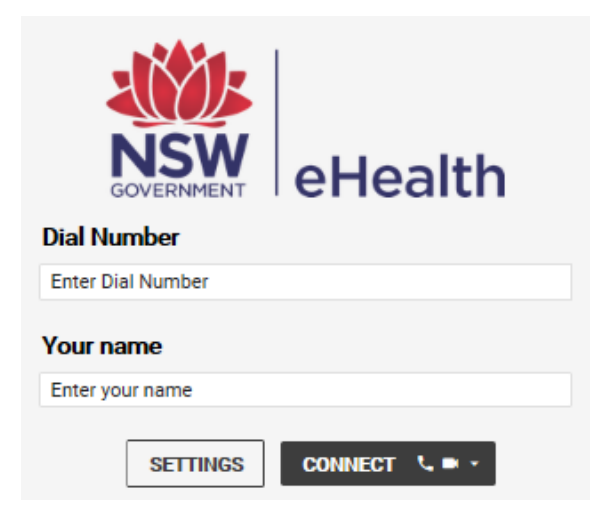

Enter the dial number and your full name and then click Connect

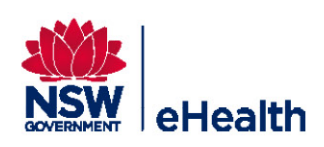

2. The first time you use the Conferencing portal, you will be required to allow use of your webcam and microphone from both the Conferencing portal and Google Chrome or Browser.

A pop up message will appear in your browser, select the webcam and microphone you would like to use and click **Allow**

Then from the Conferencing Portal, reconfirm the webcam and microphone are correct and you should be able to see yourself and see some movement of the blue line below the microphone section when you talk. If you are happy to always use these settings, tick **Don't show me these options again**, then click **Start** 

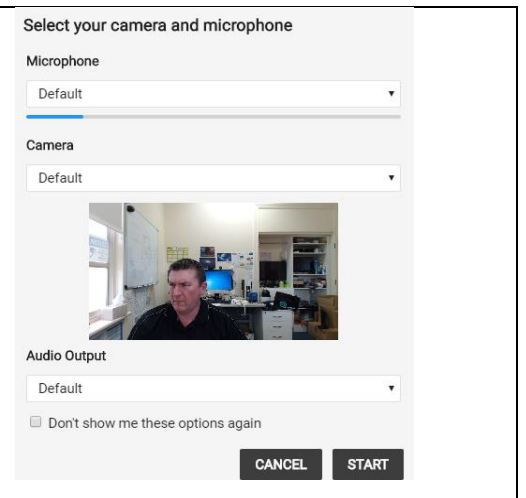

#### **Videoconference Controls**

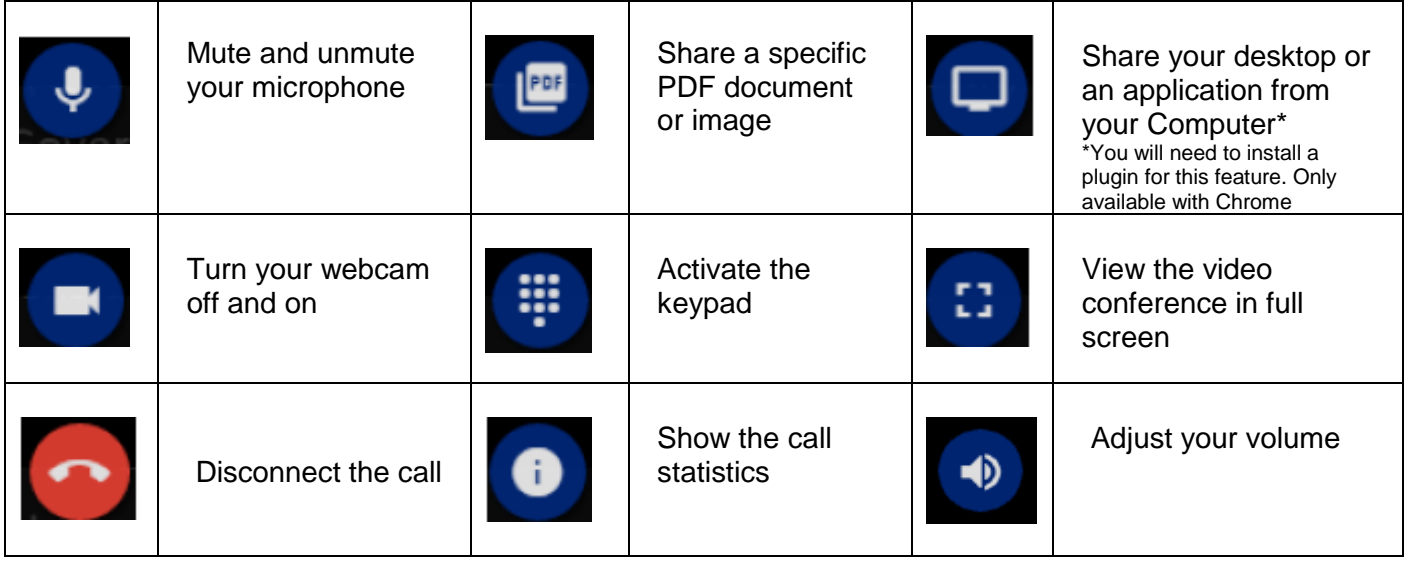

Note you will only need to install if desktop sharing option is not available, you may need to contact your desktop administrator to get the plugin installed.

\*The Chrome plugin is called **Pexip Screensharing Extension**

#### **Download available from**

**<https://chrome.google.com/webstore/detail/pexip-screensharing-exten/jmfbfggikgbdccejjilikgnfdjnpmlfe>**

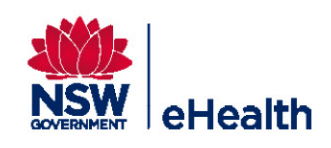

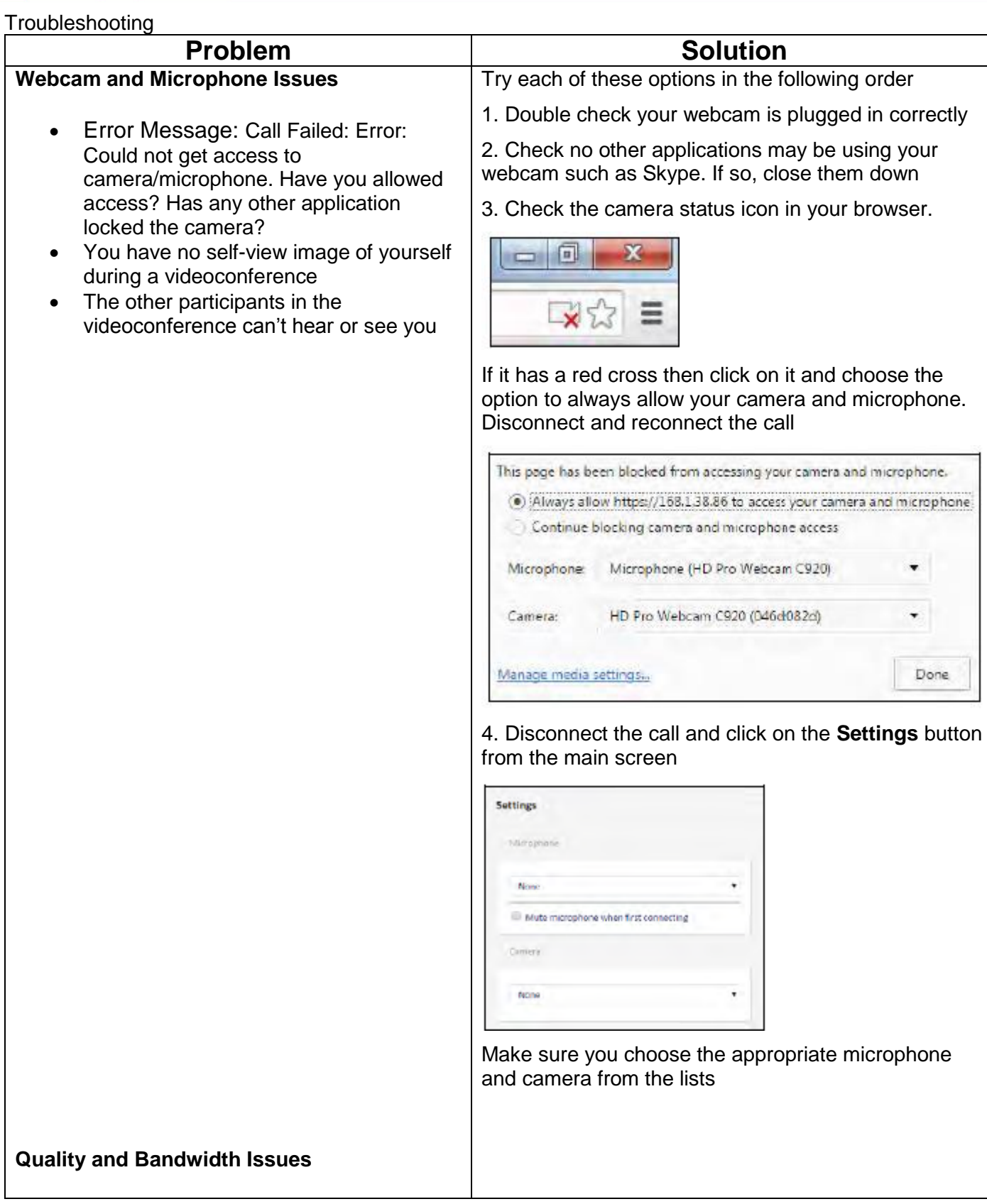

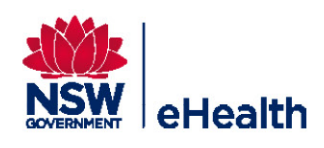

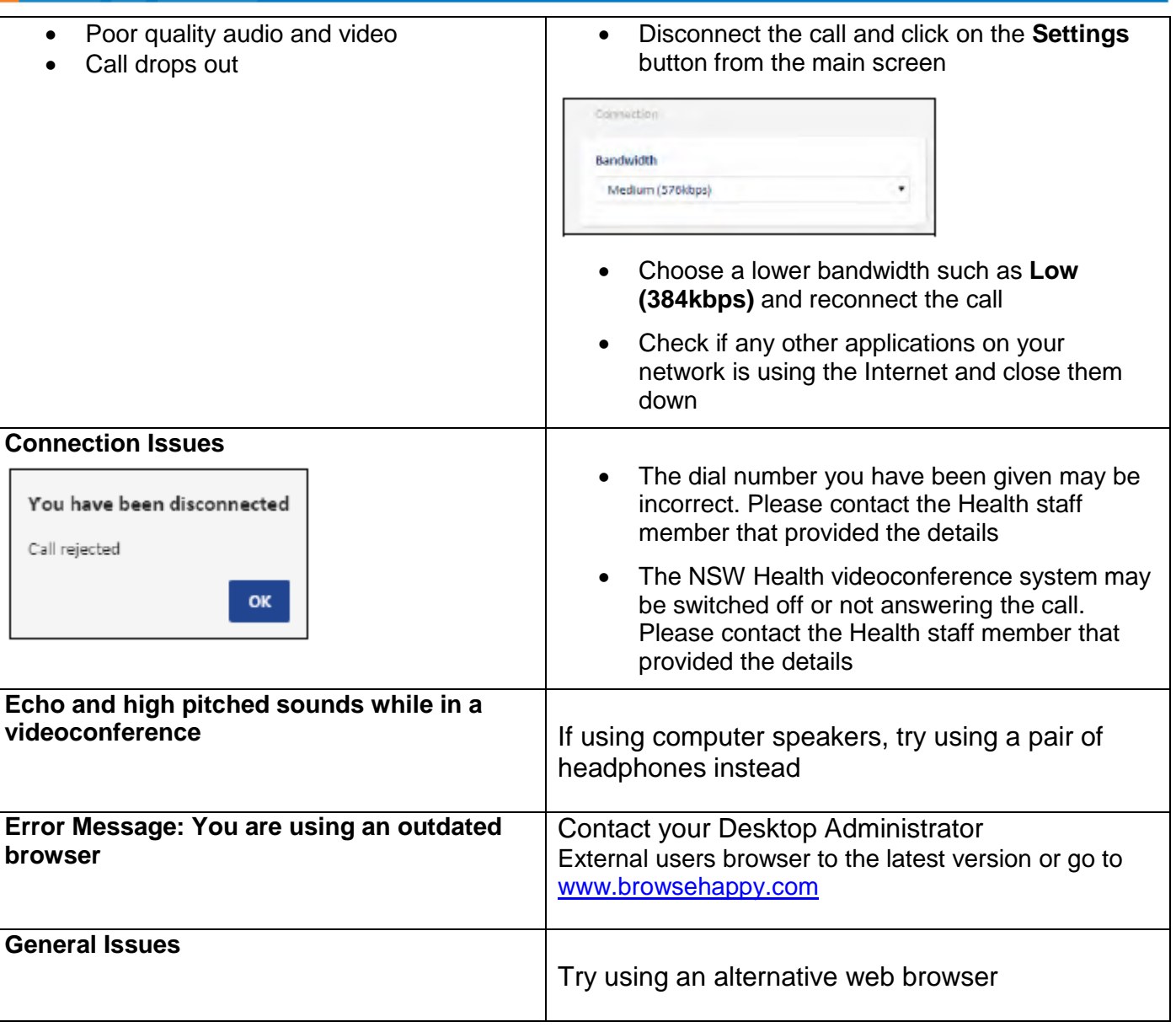

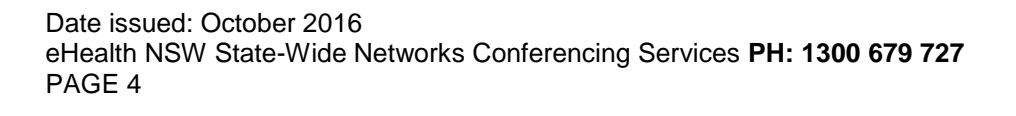

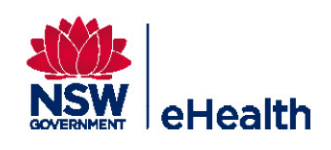